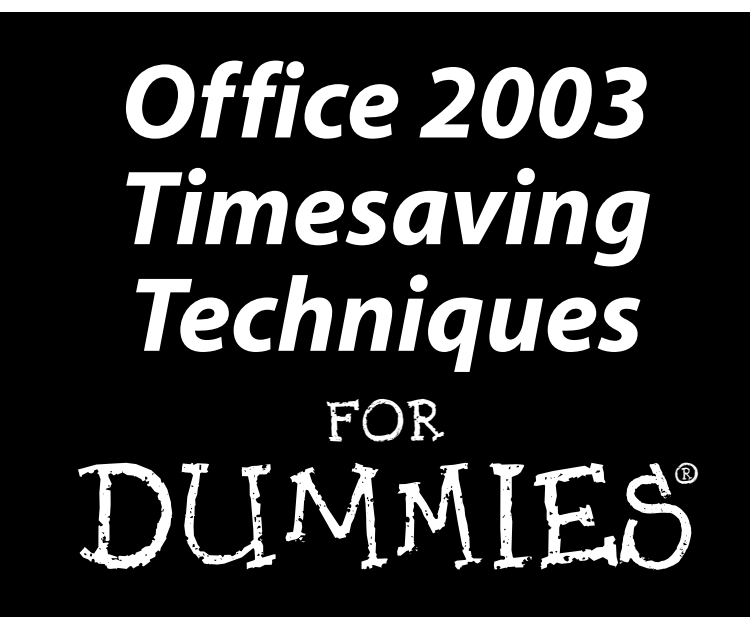

**by Woody Leonhard**

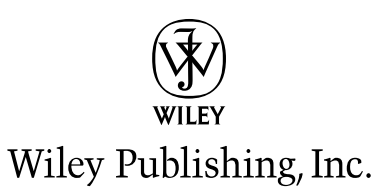

*Office 2003 Timesaving Techniques* FOR DUMMIES

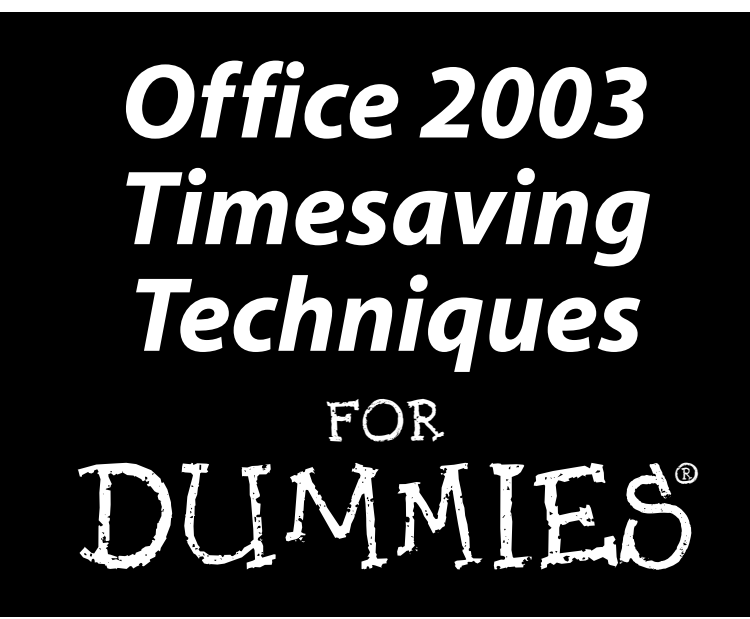

**by Woody Leonhard**

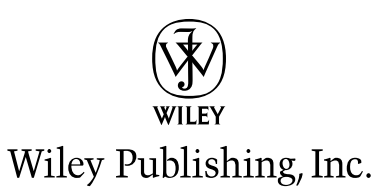

**Office 2003 Timesaving Techniques For Dummies®** Published by **Wiley Publishing, Inc.** 111 River Street Hoboken, NJ 07030-5774

Copyright © 2004 by Wiley Publishing, Inc., Indianapolis, Indiana

Published by Wiley Publishing, Inc., Indianapolis, Indiana

Published simultaneously in Canada

No part of this publication may be reproduced, stored in a retrieval system or transmitted in any form or by any means, electronic, mechanical, photocopying, recording, scanning or otherwise, except as permitted under Sections 107 or 108 of the 1976 United States Copyright Act, without either the prior written permission of the Publisher, or authorization through payment of the appropriate per-copy fee to the Copyright Clearance Center, 222 Rosewood Drive, Danvers, MA 01923, (978) 750-8400, fax (978) 646-8600. Requests to the Publisher for permission should be addressed to the Legal Department, Wiley Publishing, Inc., 10475 Crosspoint Blvd., Indianapolis, IN 46256, (317) 572-3447, fax (317) 572-4447, e-mail: permcoordinator@wiley.com.

**Trademarks:** Wiley, the Wiley Publishing logo, For Dummies, the Dummies Man logo, A Reference for the Rest of Us!, The Dummies Way, Dummies Daily, The Fun and Easy Way, Dummies.com, and related trade dress are trademarks or registered trademarks of John Wiley & Sons, Inc. and/or its affiliates in the United States and other countries, and may not be used without written permission. All other trademarks are the property of their respective owners. Wiley Publishing, Inc., is not associated with any product or vendor mentioned in this book.

**LIMIT OF LIABILITY/DISCLAIMER OF WARRANTY: THE PUBLISHER AND THE AUTHOR MAKE NO REPRESENTA-TIONS OR WARRANTIES WITH RESPECT TO THE ACCURACY OR COMPLETENESS OF THE CONTENTS OF THIS WORK AND SPECIFICALLY DISCLAIM ALL WARRANTIES, INCLUDING WITHOUT LIMITATION WARRANTIES OF FIT-NESS FOR A PARTICULAR PURPOSE. NO WARRANTY MAY BE CREATED OR EXTENDED BY SALES OR PROMO-TIONAL MATERIALS. THE ADVICE AND STRATEGIES CONTAINED HEREIN MAY NOT BE SUITABLE FOR EVERY SITUATION. THIS WORK IS SOLD WITH THE UNDERSTANDING THAT THE PUBLISHER IS NOT ENGAGED IN REN-DERING LEGAL, ACCOUNTING, OR OTHER PROFESSIONAL SERVICES. IF PROFESSIONAL ASSISTANCE IS REQUIRED, THE SERVICES OF A COMPETENT PROFESSIONAL PERSON SHOULD BE SOUGHT. NEITHER THE PUB-LISHER NOR THE AUTHOR SHALL BE LIABLE FOR DAMAGES ARISING HEREFROM. THE FACT THAT AN ORGANI-ZATION OR WEBSITE IS REFERRED TO IN THIS WORK AS A CITATION AND/OR A POTENTIAL SOURCE OF FURTHER INFORMATION DOES NOT MEAN THAT THE AUTHOR OR THE PUBLISHER ENDORSES THE INFORMA-TION THE ORGANIZATION OR WEBSITE MAY PROVIDE OR RECOMMENDATIONS IT MAY MAKE. FURTHER, READ-ERS SHOULD BE AWARE THAT INTERNET WEBSITES LISTED IN THIS WORK MAY HAVE CHANGED OR DISAPPEARED BETWEEN WHEN THIS WORK WAS WRITTEN AND WHEN IT IS READ.** 

For general information on our other products and services or to obtain technical support, please contact our Customer Care Department within the U.S. at 800-762-2974, outside the U.S. at 317-572-3993, or fax 317-572-4002.

Wiley also publishes its books in a variety of electronic formats. Some content that appears in print may not be available in electronic books.

Library of Congress Control Number: 2004101793

ISBN: 0-7645-6761-6

Manufactured in the United States of America

10 9 8 7 6 5 4 3 2 1

1O/SR/QU/QU/IN

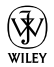

# About the Authors

**Woody Leonhard** first described himself as an "Office victim" shortly after Microsoft released the inaugural version of Office. The kvetch stuck. Woody started his computer book writing career more than a decade ago with a compilation of bugs and workarounds in Word for Windows version 1.10, and he's been dishing out advice and digging the 'Softie dirt ever since.

This book continues in the footsteps of *Windows XP Timesaving Techniques For Dummies*, Woody's best-selling compendium of real-world help for the Windows hapless. Woody also wrote the best-seller *Windows XP All-In-One Desk Reference For Dummies*, and dozens of earlier tomes, many of which still rate as required reading on Microsoft's Redmond campus.

**Susan Sales Harkins** contributed the Techniques on Access. She's written for the *Woody's Access Watch* newsletters on many occasions, and is one of the smartest database people Woody knows. She is also is an independent consultant and the author of several articles and books on database and Web technologies. Her most recent books are: *ICDL Practice Questions Exam Cram 2*, *ICDL Exam Cram 2*, *Absolute Beginner's Guide to Microsoft Access 2003*, *Absolute Beginner's Guide to Microsoft Access 2002*, all from Que; *Mastering Dreamweaver MX Databases*, from Sybex; and *SQL: Access to SQL Server*, from Apress. You can reach Susan at ssharkins@bellsouth.net. Currently, Susan volunteers as the Publications Director for Database Advisors at www.databaseadvisors.com.

# Dedication

To Add and her heart of gold, for all she has done for me and Justin over the years.

# Author's Acknowledgments

Thanks to Justin Leonhard for his help with this book. Justin lives with his dad and beagle in Phuket, Thailand. Justin co-wrote *Windows XP Timesaving Techniques For Dummies* and frequently helps write computer columns for the local newspaper. He's currently involved in creating a Rotary Interact group on the island. An avid scuba diver and PC game player, Justin was admitted to Mensa International at the age of 14, but occasionally forgets to watch out for monkeys tossing coconuts.

#### **Publisher's Acknowledgments**

We're proud of this book; please send us your comments through our online registration form located at [www.dummies.com/r](www.dummies.com)egister/.

Some of the people who helped bring this book to market include the following:

#### *Acquisitions, Editorial, and Media Development*

**Associate Project Editor:** Rebecca Huehls **Senior Acquisitions Editor:** Greg Croy **Senior Copy Editor:** Teresa Artman **Technical Editor:** Lee Musick **Editorial Manager:** Leah Cameron **Senior Permissions Editor:** Carmen Krikorian **Media Development Manager:** Laura VanWinkle **Media Development Supervisor:** Richard Graves **Editorial Assistant:** Amanda Foxworth **Cartoons:** Rich Tennant (www.the5thwave.com)

#### *Production*

**Project Coordinator:** Courtney MacIntyre

**Layout and Graphics:** Amanda Carter, Andrea Dahl, Beth Brooks, Lauren Goddard, Joyce Haughey, LeAndra Hosier, Stephanie D. Jumper, Michael Kruzil, Kristin McMullan, Heather Ryan, Jacque Schneider

**Proofreaders:** Laura Albert, John Greenough, Andy Hollandbeck, Carl William Pierce, Dwight Ramsey, Charles Spencer, Brian H. Walls, Ethel M. Winslow

**Indexer:** Ty Koontz

#### *Publishing and Editorial for Technology Dummies*

**Richard Swadley,** Vice President and Executive Group Publisher **Andy Cummings,** Vice President and Publisher **Mary C. Corder,** Editorial Director

#### *Publishing for Consumer Dummies*

**Diane Graves Steele,** Vice President and Publisher **Joyce Pepple,** Acquisitions Director

#### *Composition Services*

**Gerry Fahey,** Vice President of Production Services **Debbie Stailey,** Director of Composition Services

# Contents at a Glance

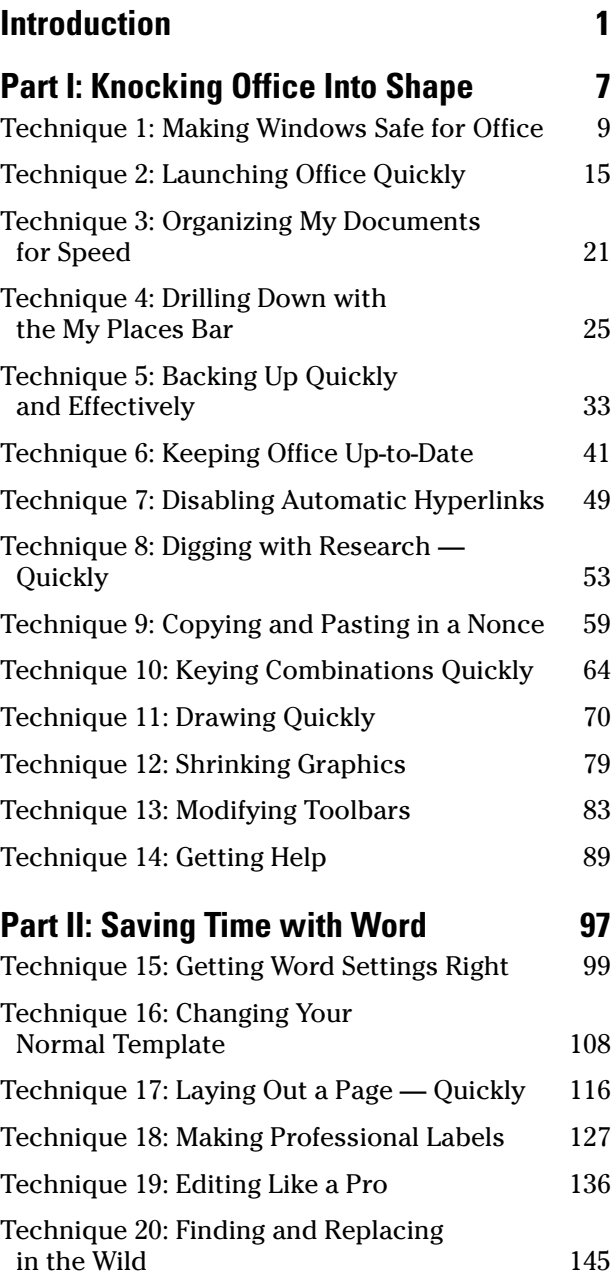

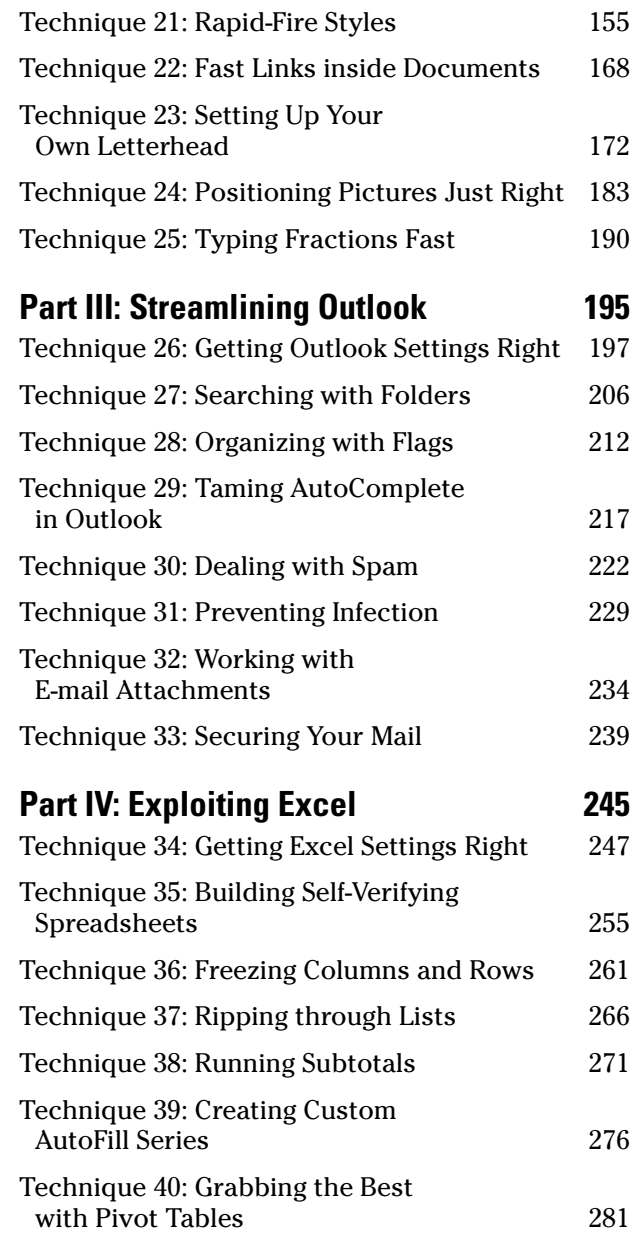

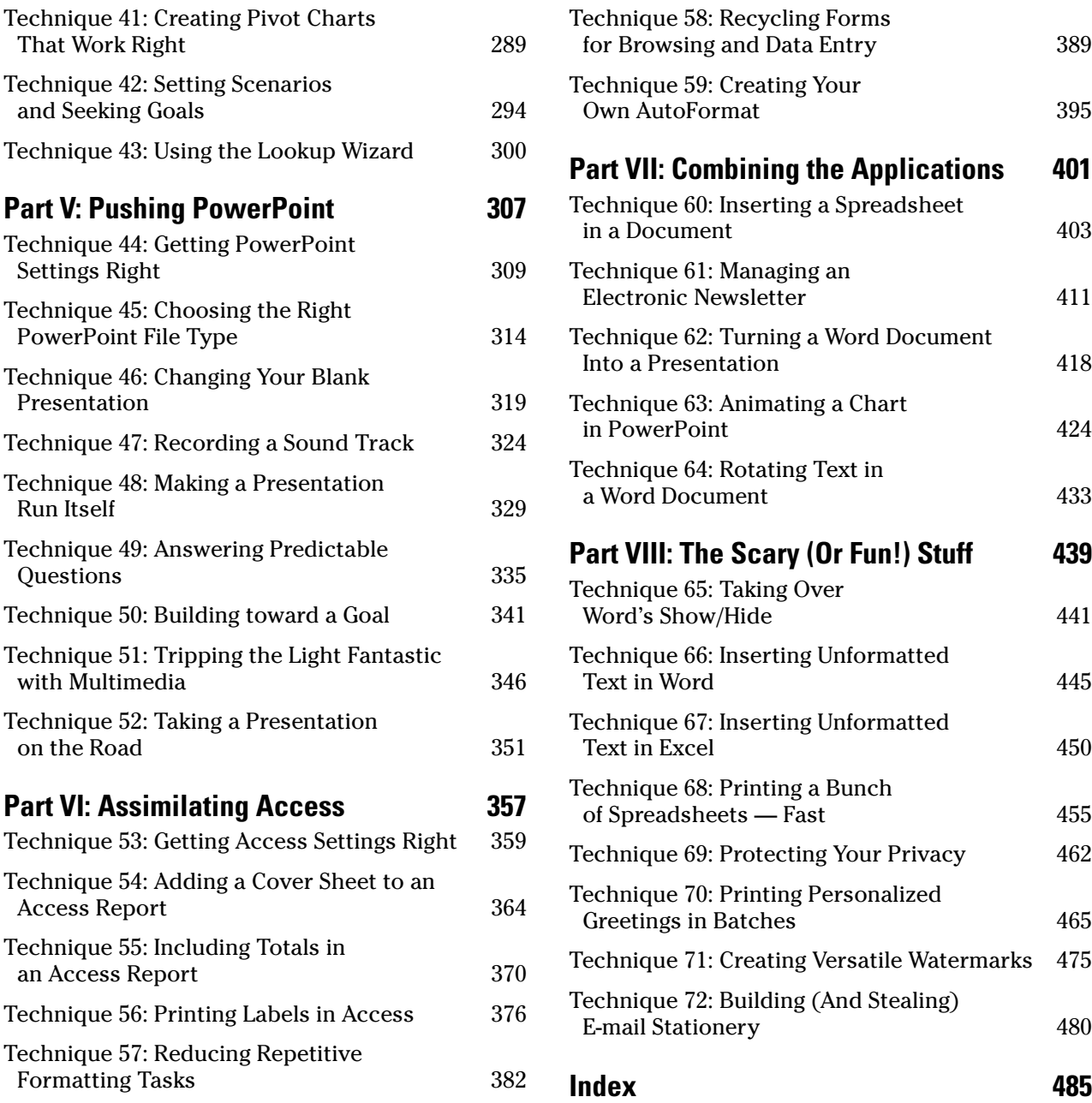

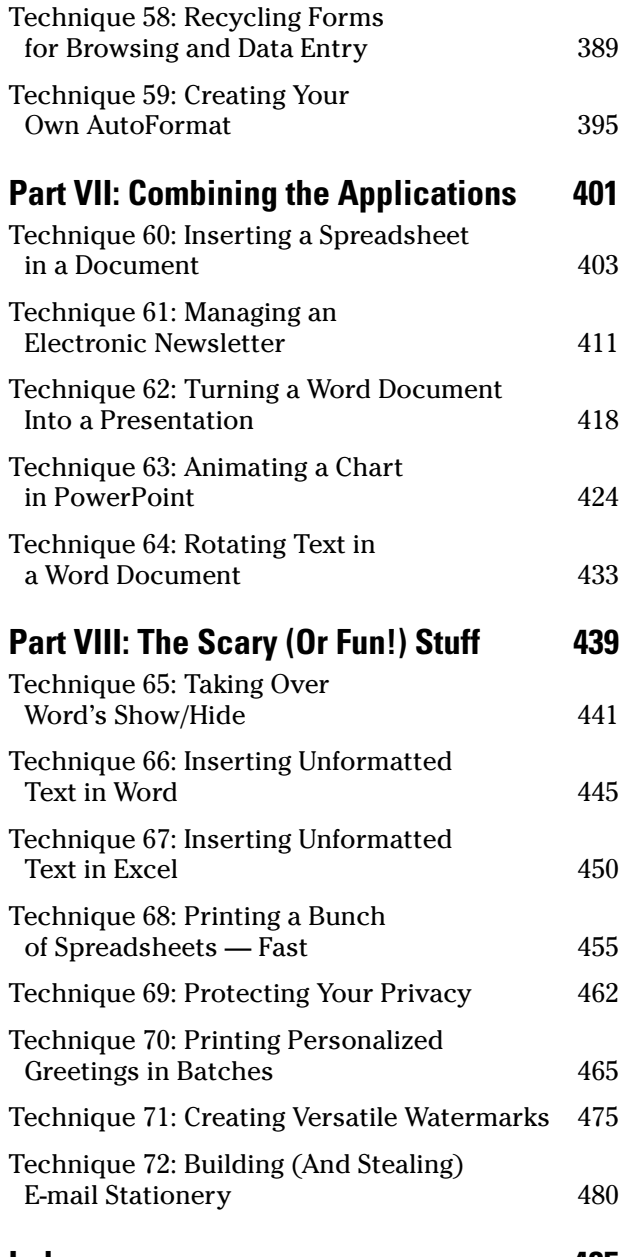

# Table Of Contents

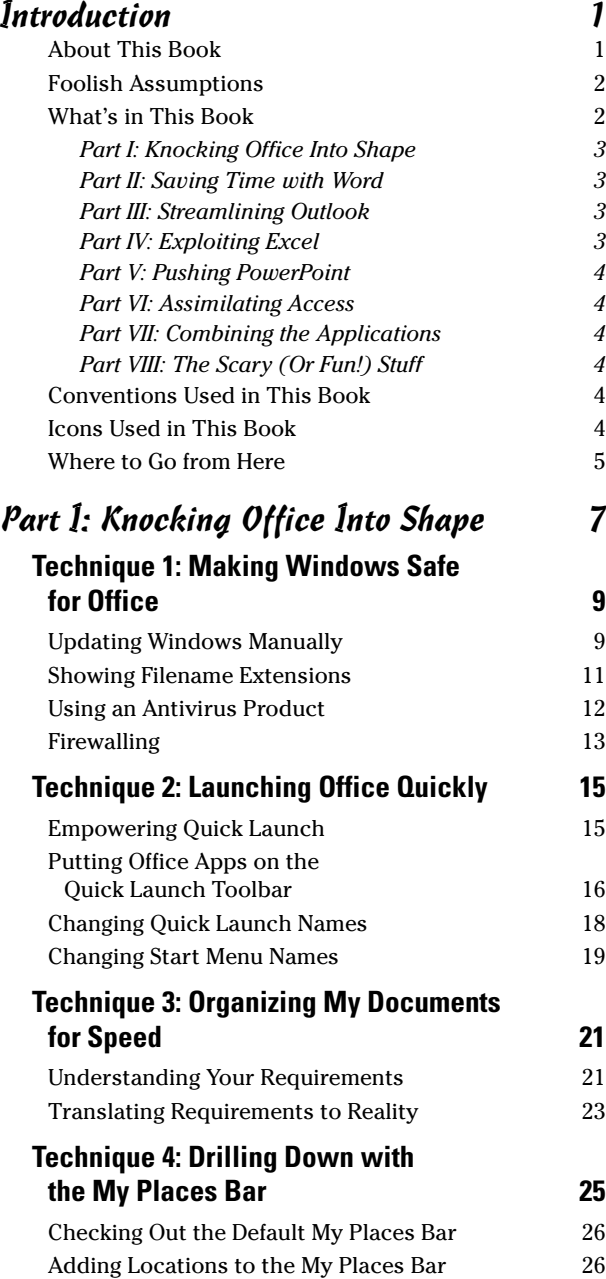

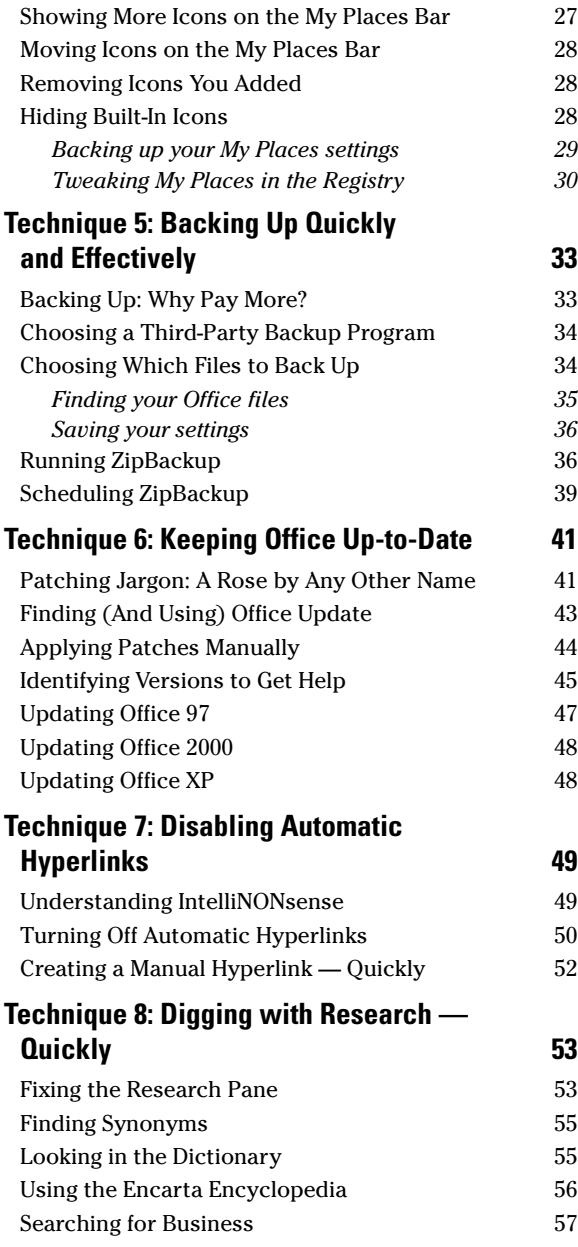

#### **Technique 9: Copying and Pasting in a Nonce 59**

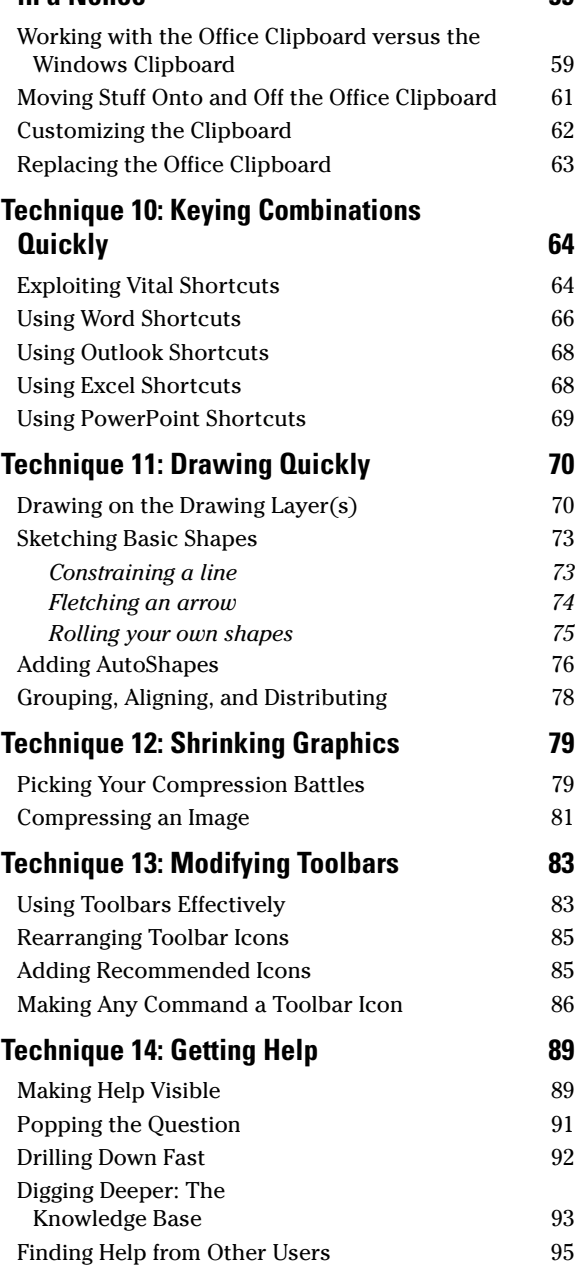

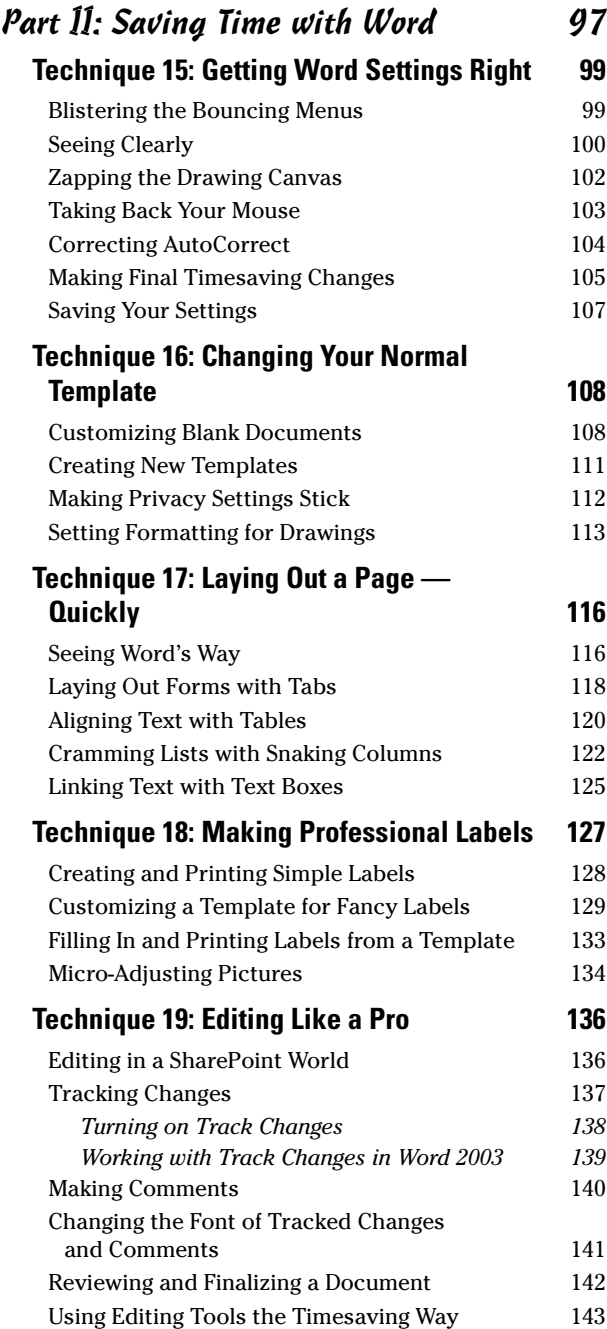

#### **Technique 20: Finding and Replacing in the Wild 145**

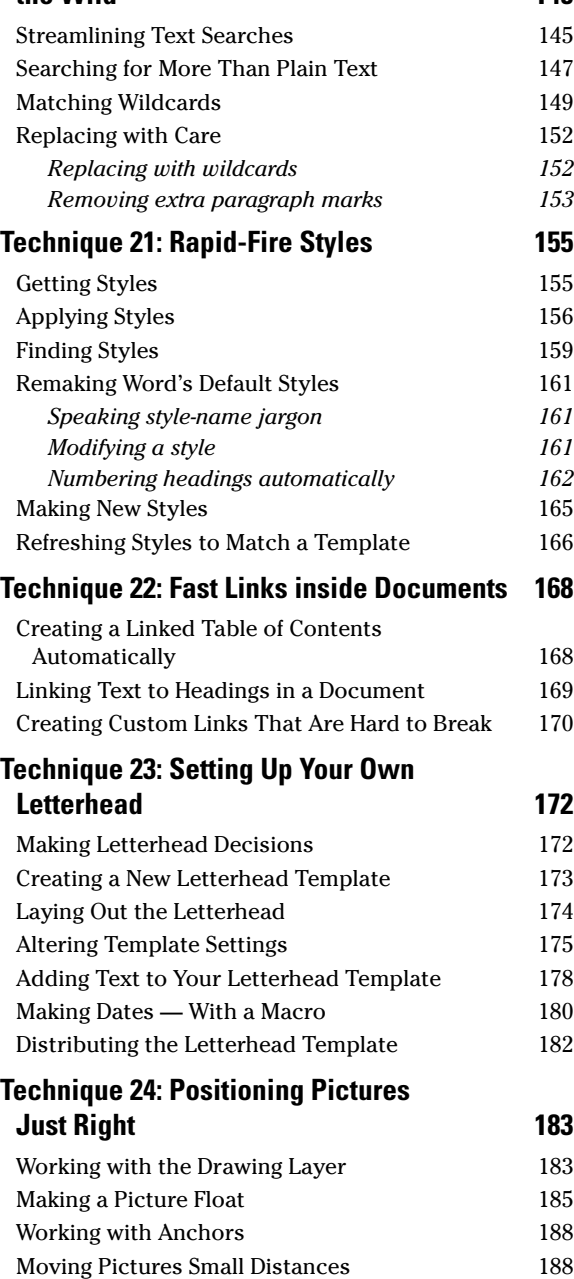

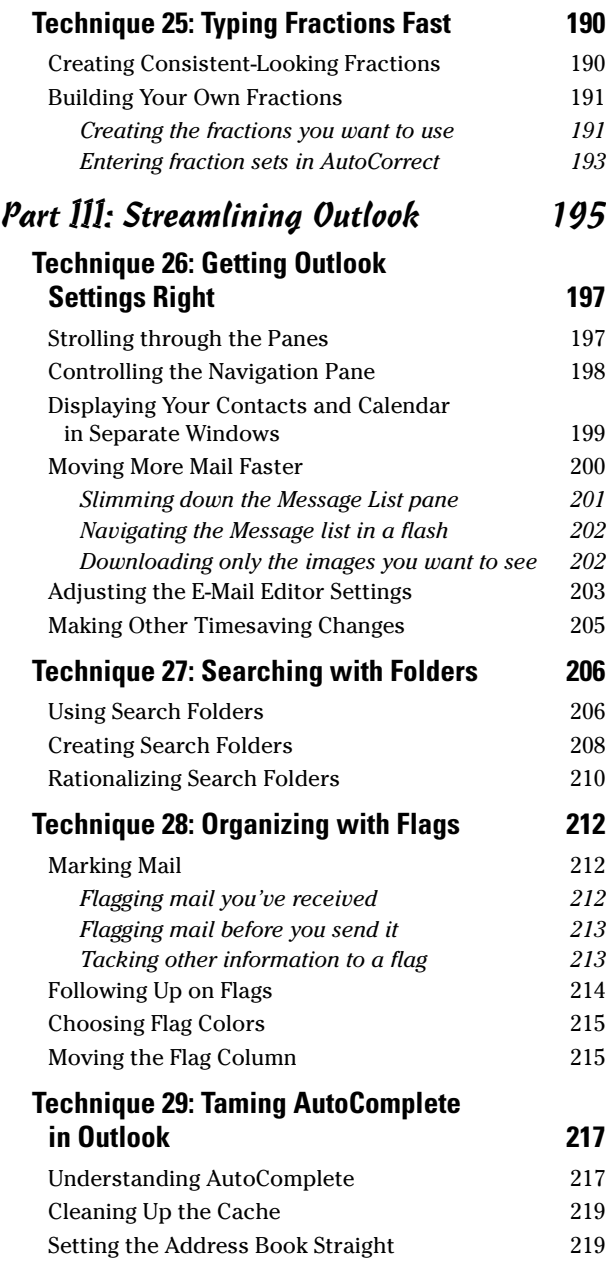

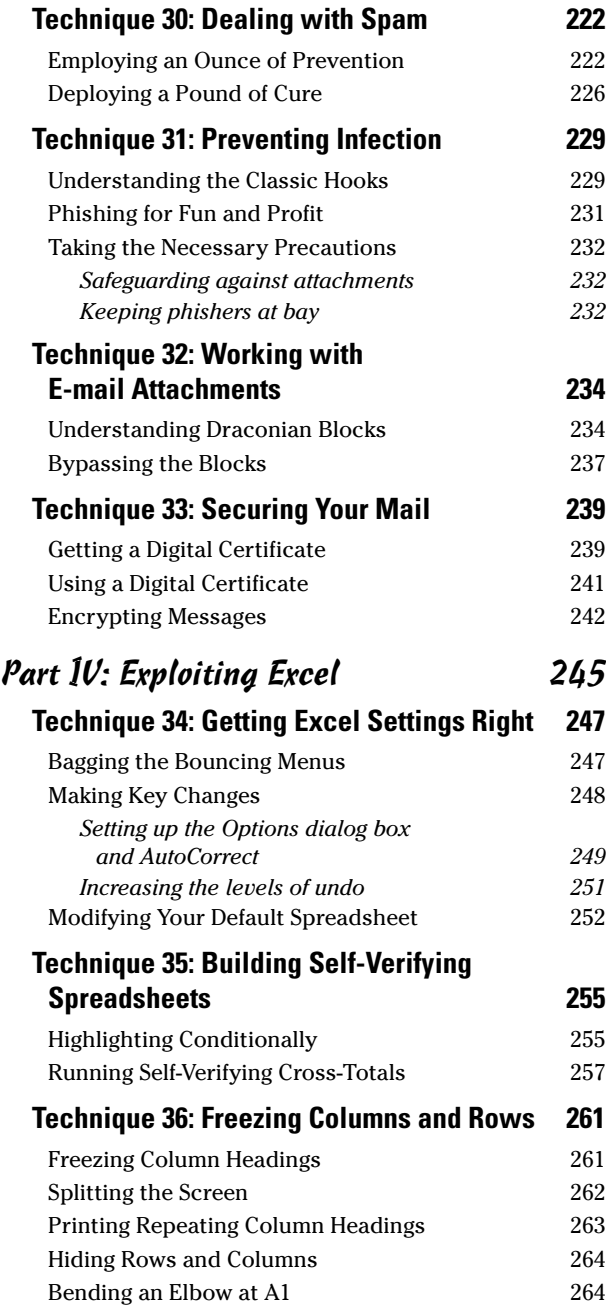

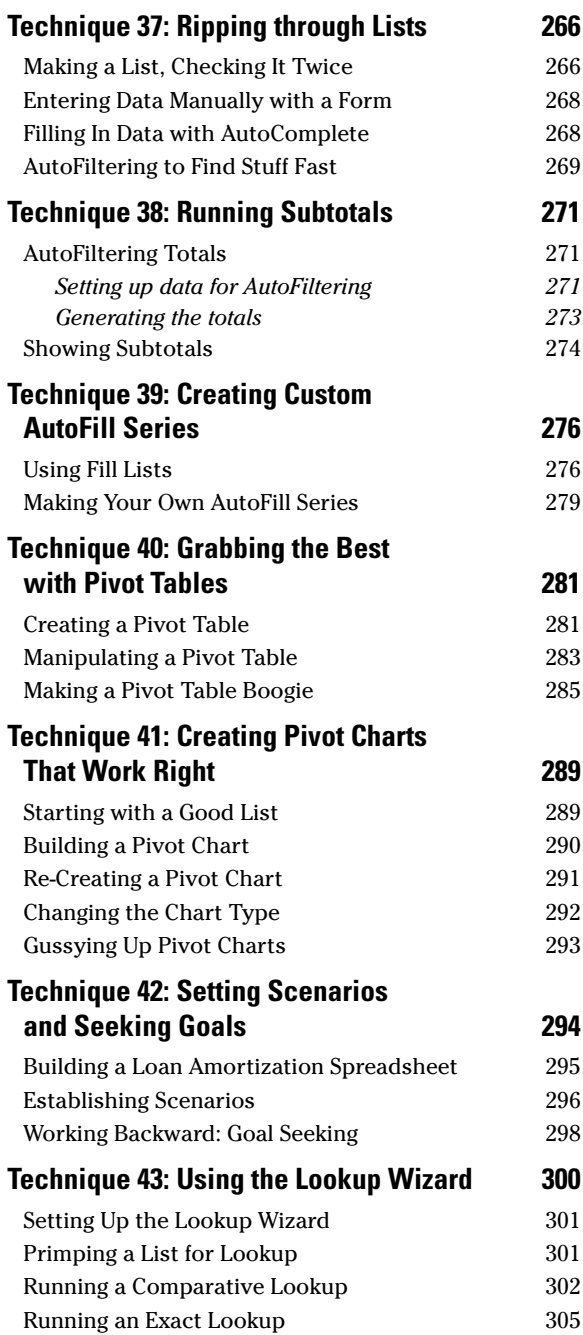

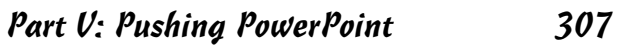

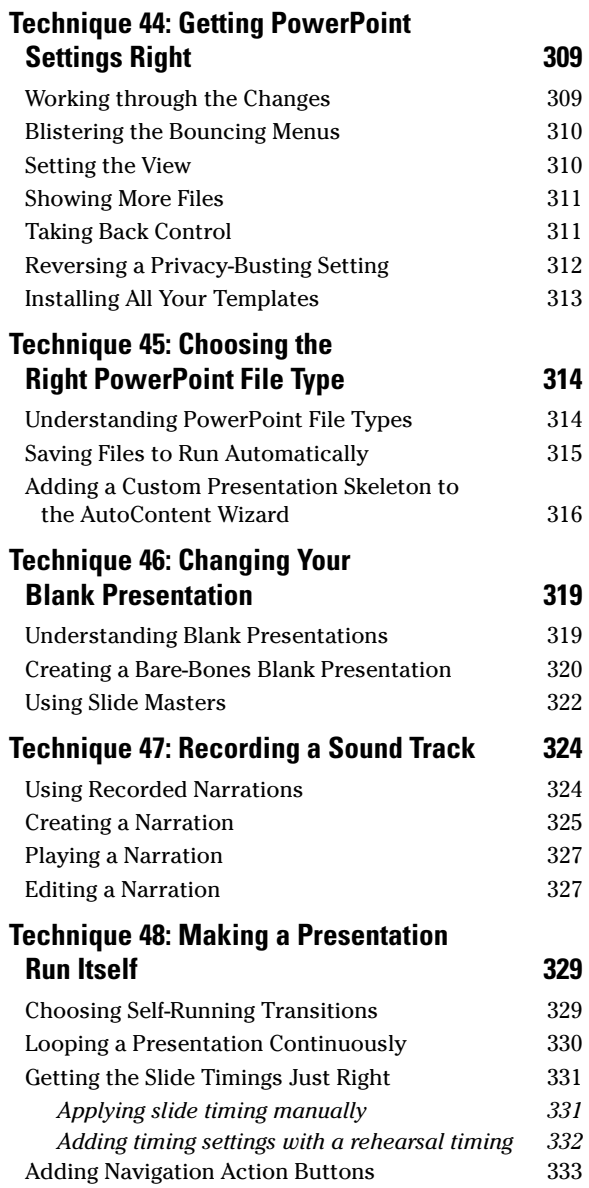

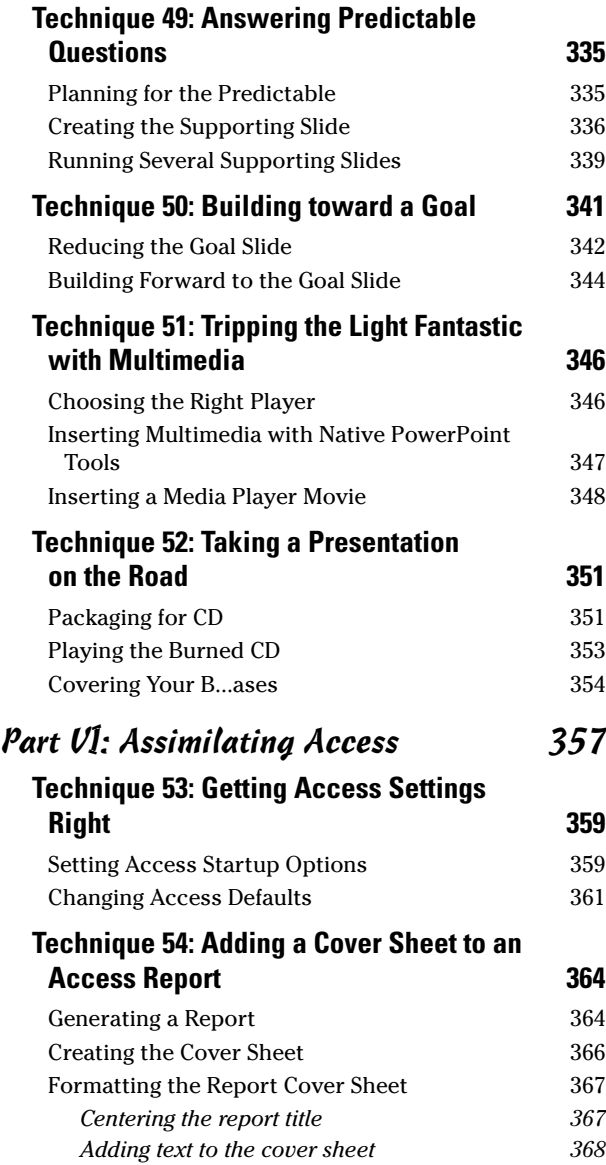

#### **Technique 55: Including Totals in**

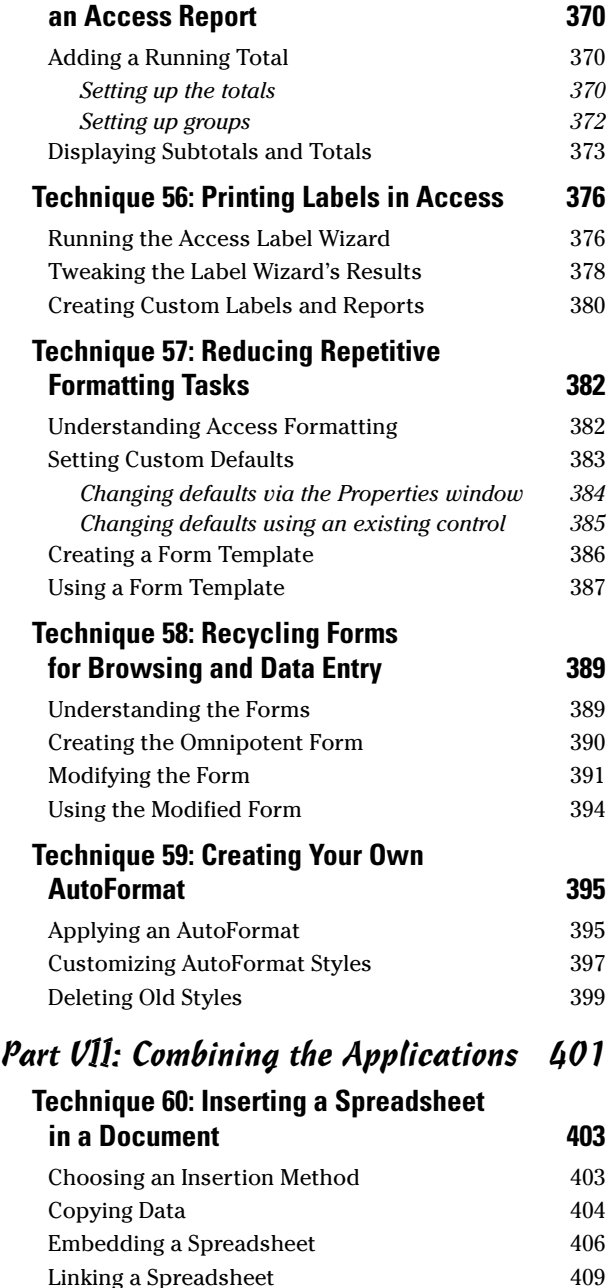

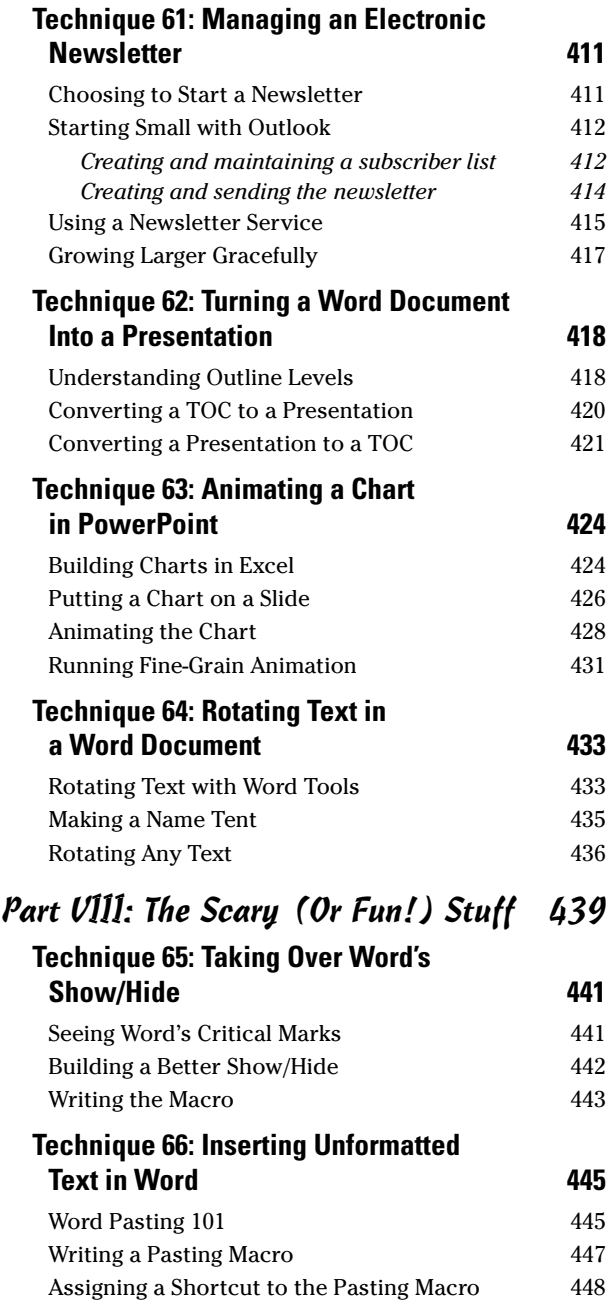

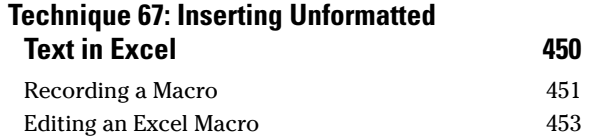

#### **Technique 68: Printing a Bunch of Spreadsheets — Fast 455**

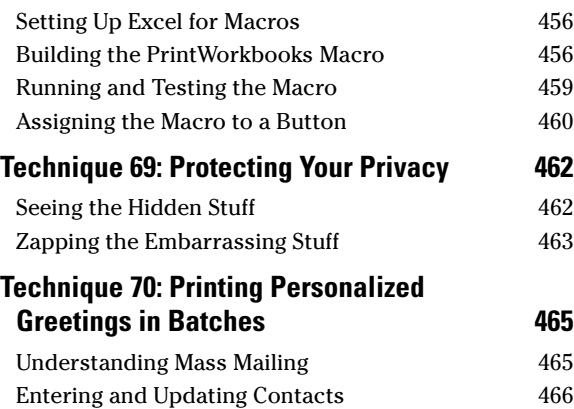

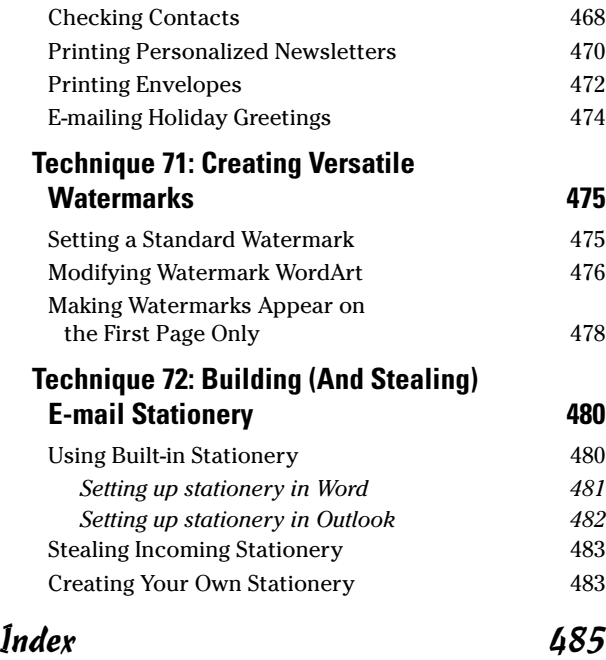

# **Introduction**

# o you use Microsoft Office? Or does Office use you?

*That is the question.*

Most people sit down at a computer, click a couple of times, and start typing. They rarely take the initiative to make Office work better, not knowing (or perhaps not caring!) that a few minutes spent upfront wrangling with the beast can save hours, or even days, down the road.

Chime in any time. Do you spend a lot of time working with Office applications? Have you ever felt the frustration of typing something and having it mangled by a program that thinks it's smarter than you? Maybe you've lost an hour or a day or a week to a PC that just doesn't behave the way any rational machine should. And then wondered why it's all so ludicrously complicated. If you've ever been so mad you could put your fist through the screen . . . this book's for you.

> *Whether 'tis nobler in the mind to suffer The slings and arrows of outrageous fortune, Or to take arms against a sea of troubles,*

> > — Hamlet, III, i

Hey, face it — you or your company paid a bundle for Office. Office is supposed to save you time — not suck it up in voracious gulps. Isn't it about time that you started to get your money's worth?

### About This Book

Microsoft says that 400,000,000 people use Office.

Astounding, huh?

If you're like me, you spend most of your working day — indeed, most of your waking hours wrestling with Office.

Although tamable, the Office beast is getting worse. Trying to capitalize on Office's *familiar* (read: ubiquitous) user interface, Microsoft is attempting to get application program developers to coax Office applications to interact with normal people like you and me. No doubt you've seen demos of ordering systems that look like Word documents or Web pages that act like Excel spreadsheets. In the not-too-distant future, you won't be able to send a handwritten note to school with your kid: You'll have to log on to the school's Web site and submit a Word form.

The simple fact is that you need to know how to use Office in order to get your work done. And the more guff that Office gives you, the harder it is to find time for the important stuff.

*Office 2003 Timesaving Techniques For Dummies* will save you time, day in and day out, by explaining how to

- **Customize Office to meet your needs:** These Techniques make Word, Outlook, Excel, PowerPoint, and Access work faster, more like the way you work, with less intrusion than you ever thought possible.
- **Tame time-sucking everyday tasks and take your skills up a notch:** Like its predecessor, *Windows XP Timesaving Techniques For Dummies,* this book isn't limited to dry *click this, press that* tips. Rather, it goes outside the traditional computer box to solve real-world problems that Office 2003 users encounter every day. Find out which tools work best for specific tasks and dive into some of the more advanced Office skills, like writing macros, setting up templates, and even modifying standard windows.

Although this book is written specifically for Office 2003, most of the Techniques here apply equally well to Office XP and (in many cases) Office 2000. Where differences exist, I point them out, typically at the end of the Technique.

## Foolish Assumptions

I assume that you know how to use a computer, how to get Windows running, and how to perform basic mouse functions. In fact, that's the first way I save you time: I won't cover old ground.

I also assume that you're not scared to change Office settings. After all, they're your settings. You can change them any way that you want.

An example. Word, Excel, PowerPoint, and Access all maintain lists of most recently used files. When you open the File menu, the list of files appears at the bottom of the menu. Unless you change each specific program, you'll see only four files listed at the bottom of the File menu. Some people figure that four files are listed by default because some behavioral science genius at Microsoft discovered that four was the optimum number. Ain't so. In fact, the default with a meager list of four files came about years ago when somebody decided that any more than four files (run on an ancient monitor at 640 x 480 resolution) produced a screen too complicated for the average Office user to understand.

That's why you only see four recently used files. Urban legend debunked.

Office comes loaded with dumb defaults that you should change — immediately! — whenever you start working on a new machine. More than anything, I assume that you're willing to take the bull by the horns.

## What's in This Book

To save you time, I organized this book into *Techniques* — groups of related tasks that make you or your computer (or possibly both!) more efficient and more effective. Some Techniques are short 'n sweet, tackle one specific topic, and get you in and out of Office in a nonce. Other Techniques depend on a deeper understanding of how Office

works. Take your time when you go through the more complex Techniques, and you'll be rewarded with big gains down the road. No two people work the same way. Why should computers?

When a Technique requires you to perform a series of steps, I take you through them in a very direct way. But some big timesavers aren't complicated at all. Keep your eye out for shorter tips, sidebars, and timesavers that are tangentially related to the main topic at hand. Watch for the icons. And don't be surprised if you bump into a tip or two that urges you to change how *you* work, as opposed to making changes to your computer.

This book continues the easy-to-read, two-column format that was pioneered in *Windows XP Timesaving Techniques For Dummies.* It's full of figures and other visual cues that make it easier for you to scan and enter a Technique at the point most appropriate for your circumstances. Linear thinking is good. Nonlinear scanning is better: That is, wade in at the topic you need help on . . . no need to read this tome cover to cover.

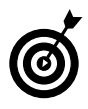

Lay this book flat so you that can see exactly what you're doing. Yes, the book was made to stay put.

You can read the book from beginning to end, or you can jump directly into the Technique of your choice. Either way works just fine. Any time a concept is mentioned that isn't covered in-depth in that Technique, you'll find a cross-reference to another Technique to find out more. If you're looking for something specific, check out either the Table of Contents or the index.

The Cheat Sheet at the beginning of this book lists my choices as the most important quick timesaving Techniques. Tear it out, tape it to your monitor, and/or pass it around to other folks at the office. We're all in this leaky boat together.

Here's a quick guide to the meat of the book:

#### **Part I: Knocking Office Into Shape**

*What you need to do to Office (and Windows!) to take off the training wheels.* Here you discover how to make Windows a safe place for Office and get at your Office programs faster. Organize Office documents in ways that make sense for you, and then customize the Open dialog box's Places Bar so that finding files is a snap. Delve into how to set up a backup regimen and stick to it. And don't miss downloading and installing the latest patches and knowing when *not* to. Go on to disable the really obnoxious IntelliSense setting that converts typed Web address and e-mail addresses into links and use the Office Clipboard with aplomb. Then work with graphics in all the Office applications and streamline your toolbars.

#### **Part II: Saving Time with Word**

*For most people, timesaving gains in Word have the biggest impact.* You gotta read here to discover how to turn off all those stupid IntelliSense settings. Use Word's features to lay out a page that works with you and not against you. Print impressive labels. Read about ways to edit that really work. Use Find and Replace and unleash the truth behind styles. Stick with me to create top-notch letterhead and tame Word's graphics.

#### **Part III: Streamlining Outlook**

*Do you live in Outlook? Here's what you don't know.* I show you here how to set up meaningful search folders and organize with quick clicks. Keep Outlook from autocompleting your way into oblivion. Fight spam before it happens. Finally, look at files attached to e-mail messages — without getting infected and share Calendars and Contacts.

#### **Part IV: Exploiting Excel**

*For crunching much more than numbers.* Here you navigate creating spreadsheets that check themselves and make spreadsheets look better onscreen and

when printed. Use Excel as a database — er, list manager and read the why's and wherefore's of pivot tables and charts. Finally, calculate sales tax with the Lookup Wizard.

#### **Part V: Pushing PowerPoint**

*Making presentations that don't take forever.* Still with me? Don't miss working with the right file type and making a real presentation template. Eliminate the middleman with presentations that run themselves. Plan for predictable questions and see how working backward can save you lots of time.

#### **Part VI: Assimilating Access**

*A few quick programs go a long way.* Discover how to print cover sheets for all your reports as well as the skinny on running totals and subtotals. Also read how to print labels and then set formatting once . . . and forget it.

#### **Part VII: Combining the Applications**

*Some of the Office apps work together, some of the time.* Here you find my most-requested explanation: how to print holiday greeting letters. Read on for how to run an electronic newsletter. And don't miss converting a Word outline directly into a presentation or animating Excel charts in a presentation. Cross-app finale: Rotate text in a Word document with a little help from Excel.

#### **Part VIII: The Scary (Or Fun!) Stuff**

*Macros can make your life better.* You need this stuff. Become a power user by inserting unformatted text in Word, Excel, and PowerPoint. Then make Word's Show All show you all that you want to see, with none of that extra junk. Print a folder full of spreadsheets. Strip personally identifiable information out of Word docs and Excel spreadsheets. Become an honorary member of Monty Python with spam busting. In conclusion, create smart documents.

## Conventions Used in This Book

I try to keep the typographical conventions to a minimum:

- $\triangleright$  The first time that a buzzword appears in text, I italicize it and define it immediately. That makes it easier for you to glance back and reread the definition.
- When you see an arrow  $(\Leftrightarrow)$  in text, it means that you should click, click, click to success. For example, "Choose Tools<≻Letters and Mailings Envelopes and Labels" means that you should click Tools, then Letters and Mailings, and then Envelopes and Labels. D'oh!
- When I want you to type something, I put the to-be-typed stuff in bold. For example: In the Help Me Now or I'll Suffocate text box, enter **Send oxygen pronto**.
- $\triangleright$  I set off Web addresses and e-mail IDs in monospace text. For example, my e-mail address is talk2woody@woodyswatch.com (true), and my newsletter Web page is at www.woodyswatch.com (also true).
- $\angle$  I always, absolutely, adamantly include the filename extension — those letters at the end of a filename, like .doc or . vbs or .exe - when talking about a file. Yeah, I know that Windows hides filename extensions unless you go in and change it. That's why you need to look at Technique 1.

# Icons Used in This Book

While perusing this book, you'll notice some icons in the margins screaming for your attention. Each one has a purpose.

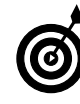

When I'm jumping up and down on one foot with an idea so absolutely cool that I can't stand it any more, I stick a Tip icon in the margin.

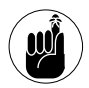

You don't need to memorize the stuff marked with this icon, but you should try to remember that there's something special lurking about.

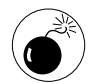

*Achtung! ¡Cuidado!* Thar be tygers here! Any place where you see a Warning icon, you can be sure that I've been burnt — badly. Mind your fingers. These are really, really mean suckers.

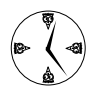

When time is of the essence, this icon emphasizes the point. More than a Tip but not quite a full Technique, this icon points out a quick trick that can save you time — either now or later.

## Where to Go from Here

If you want your voice to be heard, you can contact the publisher of the *For Dummies* books by visiting the publisher's Web site at www.dummies.com, sending an e-mail to customer@wiley.com, or sending snail mail to Wiley Publishing, Inc., 10475 Crosspoint Boulevard, Indianapolis, IN 46256.

You can contact Woody at talk2woody@woodyswatch. com. I can't answer all the questions I get — man, there ain't enough hours in the day! — but I take some of the best and write them up in my newsletters every week.

Speaking of newsletters . . . don't forget to sign up for mine! They're free and worth every penny. See www.woodyswatch.com for details.

Confused about where to go next? I have a hint. Start with Technique 1. After Windows has been trained to be a good Office citizen, you can jump around just about anywhere.

# **Part I**

# **Knocking Office Into Shape**

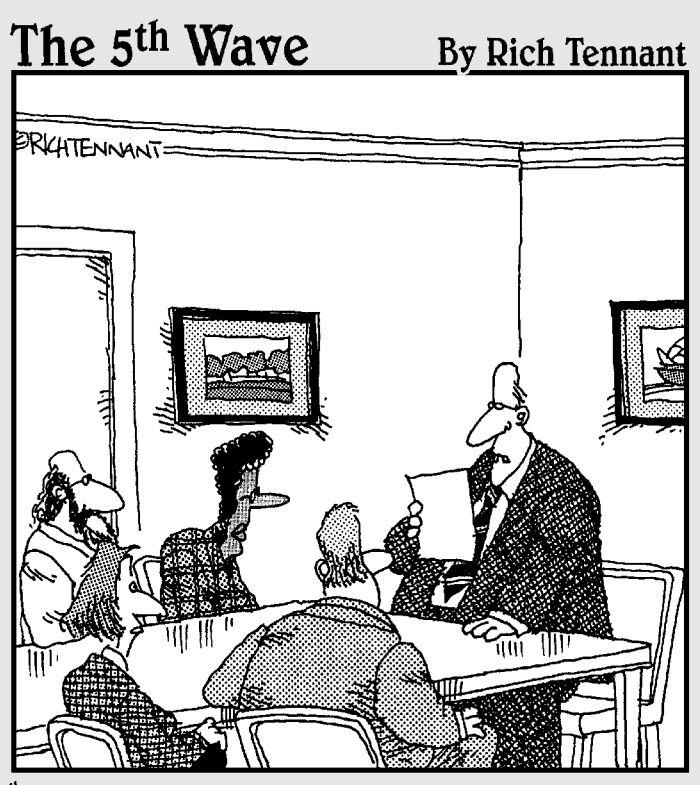

"We're much better prepared for this upgrade than before. We're giving users additional training, better manuals, and a morphine drip."

# *1* Making Windows<br>11 Safe for Office<br>11 Making Windows Safe for Office

# *Technique*

#### **Save Time By**

- $\triangleright$  Taking control of automatic updating
- $\triangleright$  Setting up an antivirus program
- $\triangleright$  Identifying files that can clobber your machine
- $\triangleright$  Firewalling the living daylights out of your system

The very Office user needs to take security seriously. The cretins who<br>make programs that melt down the Internet, pummel sites with<br>bandwidth-clogging pings, or simply diddle with your data, are<br>constantly trolling for unw make programs that melt down the Internet, pummel sites with bandwidth-clogging pings, or simply diddle with your data, are constantly trolling for unwitting accomplices. Foil their plans by keeping your wits about you.

Security is more than just an ounce of prevention. On rare occasion, viruses can wipe out all your data, and worms can bring your e-mail connection to its knees. Far more insidious, though, are the timesucking security problems that aren't quite so obvious: the malware that lurks and infects and destroys invisibly or intermittently.

Office rates as the number-one conduit for infections because it's on virtually every desktop. On most machines, Office amounts to a big, wideopen target. Windows might get infected, but frequently the vector of attack goes through an Office application.

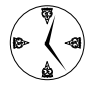

No Office is an island: It's tied into Windows at the shoulders and ankles. To protect Office — and to protect yourself — you must start by protecting Windows, by applying updates, getting Windows to show you hidden information that can clobber you, and installing and using antivirus software and a good firewall.

## Updating Windows Manually

Did you hear the story about Microsoft's Security Bulletin MS03-045? Microsoft released the initial bulletin along with a patch for Windows on October 15, 2003. Almost immediately, people started having problems with the patch. A little over a week later, Microsoft issued a patch for the patch. This new patch seemed to take care of most of the problems, but then someone discovered that the program that installed the patch was faulty. A month after the first patch came out, Microsoft issued a patch for the patch to the patch.

Got that?

To protect Office, you need to keep Windows updated. Indeed, some Windows patches — such as the notorious Slammer/SQL patch MS02-020 — are really Office patches disguised as Windows patches. To protect Office, you have to protect Windows. And to protect Windows, you have to protect Office.

Microsoft wants you to tell Windows to heal itself automatically. I think that's a big mistake — and cite Microsoft's track record as Exhibit A. It's a sorry state of affairs, but I believe that every Office user should

- **Set Windows Update to automatically notify you when new updates are available.**
- **Tell Windows Update that you do** *not* **want to download — much less install — new patches automatically.** If you need a patch, you can take a few extra minutes and give the go-ahead.
- **Follow the major computer publications closely to see whether new patches are stable and effective** *before* **installing them.**

Some industry observers would have you trust Microsoft and set Windows Update to run automatically. I say hogwash. In theory, a black-hat cretin could unleash an Office-based worm that will destroy your machine while a patch for that very worm was sitting on Microsoft's servers. In practice, Microsoft doesn't work fast enough to release immediate patches. Demonstrably, your risk from a bad patch is far greater than your risk from a ground-zero worm attack. It doesn't make sense to trust your patching to the folks in Redmond.

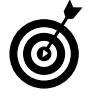

I follow Microsoft's patching follies extensively in both *Woody's Office Watch* and *Woody's Windows Watch*. They're free electronic newsletters that go out to more than half a million subscribers every week. Sign up at www.woodyswatch.com.

That said, you *do* need to make sure that you install the patches — after they've been tried and tested by a few million guinea pigs.

To tell Windows Update that you want to do it yourself

#### *1.* **Choose Start**➪**Control Panel**➪**Performance and Maintenance**➪**System**➪**Automatic Updates.**

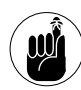

In Windows 2000, choose Start<>>
Settings<> Control Panel, and go from there.

Windows XP shows you the System Properties dialog box, as shown in Figure 1-1.

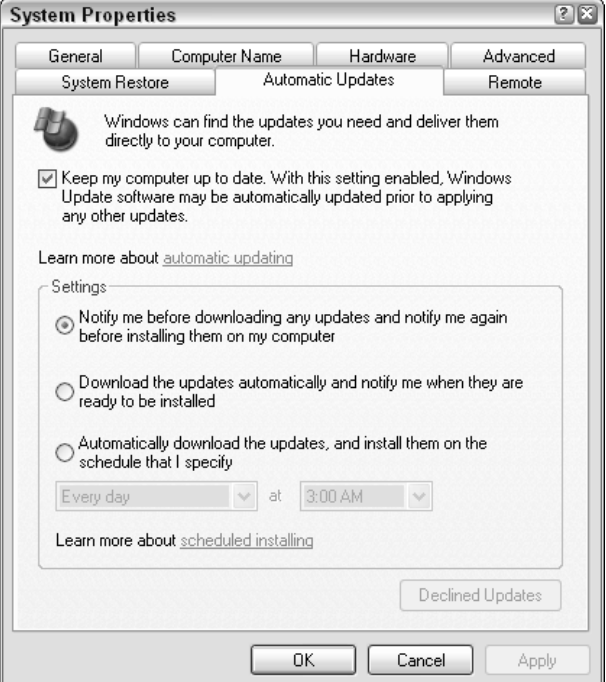

**• Figure 1-1: Windows Automatic Updates settings.**

#### *2.* **Mark the Keep My Computer Up to Date check box.**

This allows Microsoft's sniffer program to come in and look at your copy of Windows. The *sniffer program* sends an inventory of Windows pieces and patches back to the Microsoft Mother Ship, but as far as I (and several independent researchers) can tell, it doesn't appear as if Microsoft receives any information that can identify you individually.